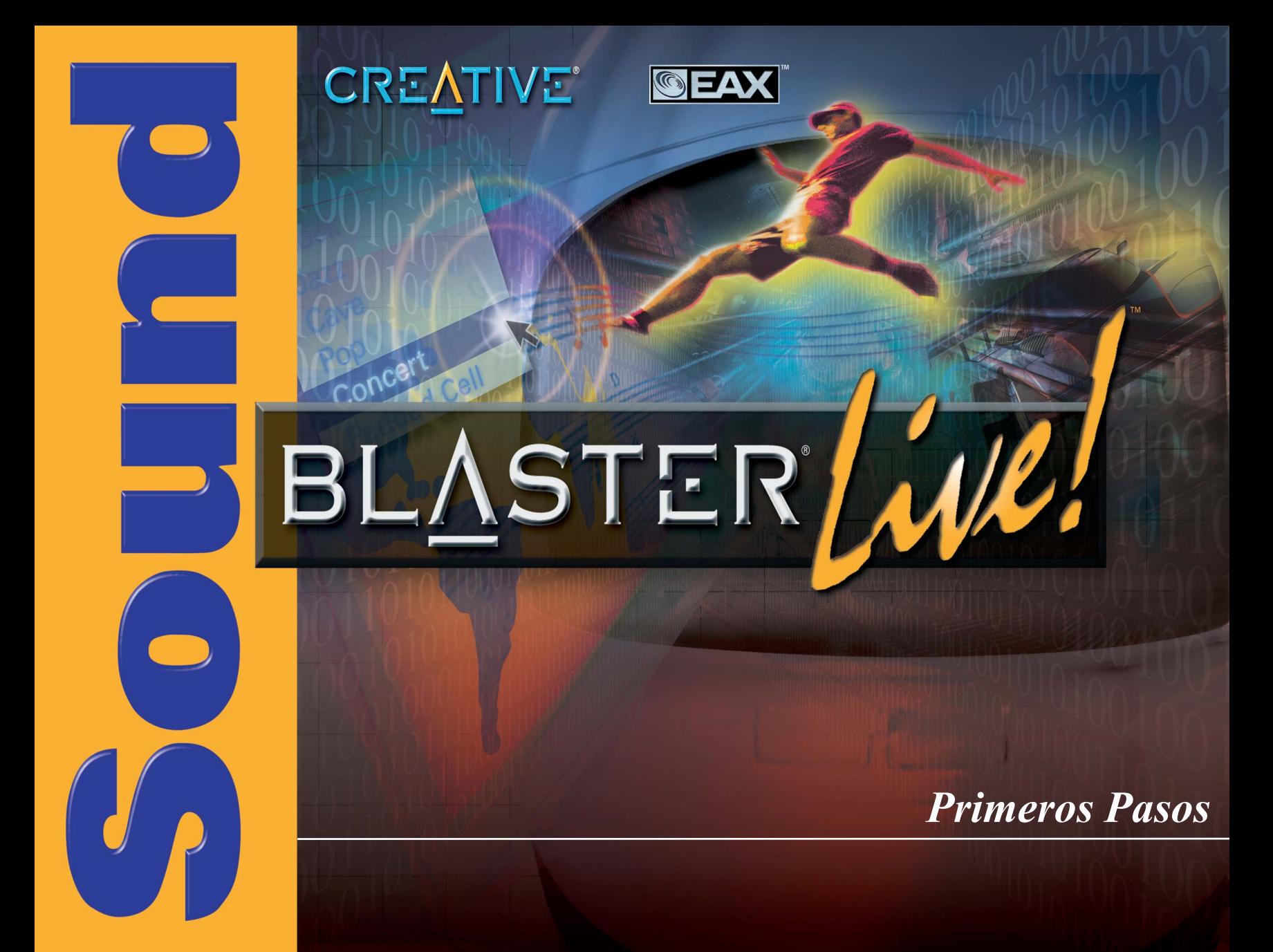

# *Primeros Pasos*

#### **Creative Sound Blaster Live!**

La información en este documento está conforme a cambio sin el aviso y no representa una consolidación de parte Creative Technology Ltd. No que la parte de este manual se puede reproducir o transmitir en cualquier forma o por cualesquiera medios, electrónico o mecánico, incluyendo la fotocopia y la registración, para ningún propósito sin el permiso escrito Creative Technology Ltd. El software lógica descrito en este documento se equipa según los términos de un acuerdo de licencia y se puede utilizar o copiar solamente de acuerdo con los términos del acuerdo de licencia. Está contra la ley para copiar el software lógica en cualquier otro media a menos que según lo permitido específicamente en el acuerdo de licencia. El concesionario puede hacer una copia del software lógica para los propósitos de reserva.

El © 2001 del copyright de Creative Technology Ltd. todo endereza reservado.

Versión 1.0 Junio 2001

Sound Blaster y Blaster son marcas registradas, y la Sound Blaster Live! La Sound Blaster PCI, EMU10K1, EAX, y Creative Multi Speaker Surround son marcas de fabricantes de Creative Technology Ltd. en los Estados Unidos y/o en otros países. E-Mu y SoundFont son marcas registradas de E-mu Systems, Inc. SoundWorks es una marca de fabricante, y Micro Works, PCWorks y FourPointSurround son marcas de fabricantes de Cambridge SoundWorks, Inc. Macintosh es una marca registrada y Mac y Power Mac son marcas de fabricantes de Apple Computers, Inc. en los Estados Unidos y/o otros países. Mixman es una marca registrada de Mixman Technologies Inc. SoundJam MP es una marca registrada de Casady & Greene, Inc. Deus Ex es una marca de fabricante de Ion Storm L.P. Todo derechos reservado.

El resto de los nombres de la marca de fábrica y del producto enumerados son marcas registradas o marcas registradas registradas de sus sostenedores respectivos.

Todas las especificaciones conforme a cambio sin el aviso anterior. El uso de este producto está conforme a la garantía limitada. El contenido real puede diferenciar levemente de ésos representado.

Este producto se diseña para asistirle en el material de reproducción para el cual usted posee el copyright o es autorizado para copiar por el propietario del copyright o por la exención en ley aplicable. A menos que usted posea el copyright o tenga tal autorización, usted puede violar ley de copyright y puede estar conforme al pago de daños y perjuicios y otros remedios. Si usted es incierto sobre las sus derechas, usted debe entrar en contacto con al su asesor jurídico.

#### **This product is covered by one or more of the following U.S. patents:**

4,506,579; 4,699,038; 4,987,600; 5,013,105; 5,072,645; 5,111,727; 5,144,676; 5,170,369; 5,248,845; 5,298,671; 5,303,309; 5,317,104; 5,342,990; 5,430,244; 5,524,074; 5,698,803; 5,698,807; 5,748,747; 5,763,800; 5,790,837.

# **GARANTÍA LIMITADA DEL HARDWARE**

Creative Technology Ltd. ("Creative") garantiza que el producto contenido en este paquete está libre de defectos en el material y en la mano de obra por un período de una (1) año desde la fecha de compra. Los medios de comunicación físicos (si cd-rom o discos) incluidos adjunto también se garantizan para estar libres de defectos en materiales y mano de obra por un período de 60 días a partir de la fecha de compra, o del otro período tal como puede ser requerido por la ley aplicable (el " período de la garantía "). En caso de un defecto de fabricación o de mano de obra durante el período de la garantía del producto, Creative Labs, a su criterio, reparará o remplazará el producto defectuoso, cuando el producto defectuoso sea devuelto por el comprador a Creative Labs. La solución para remediar esta falla en los términos de la garantía, se limita sólo a la reparación o reemplazo del producto incluido en la garantía, y no cubrirá ningún otro daño o perjuicio.

Creative niega específicamente todas las demás garantías, expresadas o implicadas, incluyendo pero no limitadas a las garantías implícitas de la posibilidad de venta y la adecuación para un propósito particular. Respecto del uso de este producto, en ningún caso es responsable Creative Labs por cualquier pérdida de beneficio o daño comercial, incluyendo, pero no limitado a los daños y perjuicios especiales, incidentales, consecuenciales u otros daños. Algunos estados o países no permiten la exclusión de limitación de los daños y perjuicios consecuenciales o incidentales, en cuyo caso, puede que la limitación expuesta anteriormente no se aplique a usted.

Creative hace la determinación final si el producto es defectuoso. Usted deve devolver el producto con número de autorización de devolución de material (RMA) y con un comprobante con la fecha de compra. Para recibir un número de RMA, contacte el Soporte Técnico de Creative Si el soporte técnico de Creative Labs verifica que el producto está defectuoso, el Return Authorization Department (Departamento de Autorización de Devoluciones), emitará un RMA para colocar en la envoltura exterior del producto. Creative no puede aceptar un producto que no incluya un número de RMA en la envoltura. Usted debe utilizar el recipiente del empaque original (o el equivalente), pagar por el cargo de envío, y asumir el riesgo de daño or pérdida de beneficios en la ganancia.

Creative puede usar partes nuevas o reacondicionadas, y las partes o productos reemplazados son propiedad de Creative. Creative garantiza el producto reemplazado o reparado, libre de defectos de fabricación o defectos de material, por el resto del período de la garantia.

Nota: Esta garantía le da derechos legales específicas. Puede tener otros derechos en cual puede variar entre país/estado a país/estado. Ciertas limitaciones en esta garantía no son permitidos por la jurisdicción de algunos países/estados, puede que algunas limitaciones no se aplique a usted.

# Contenido

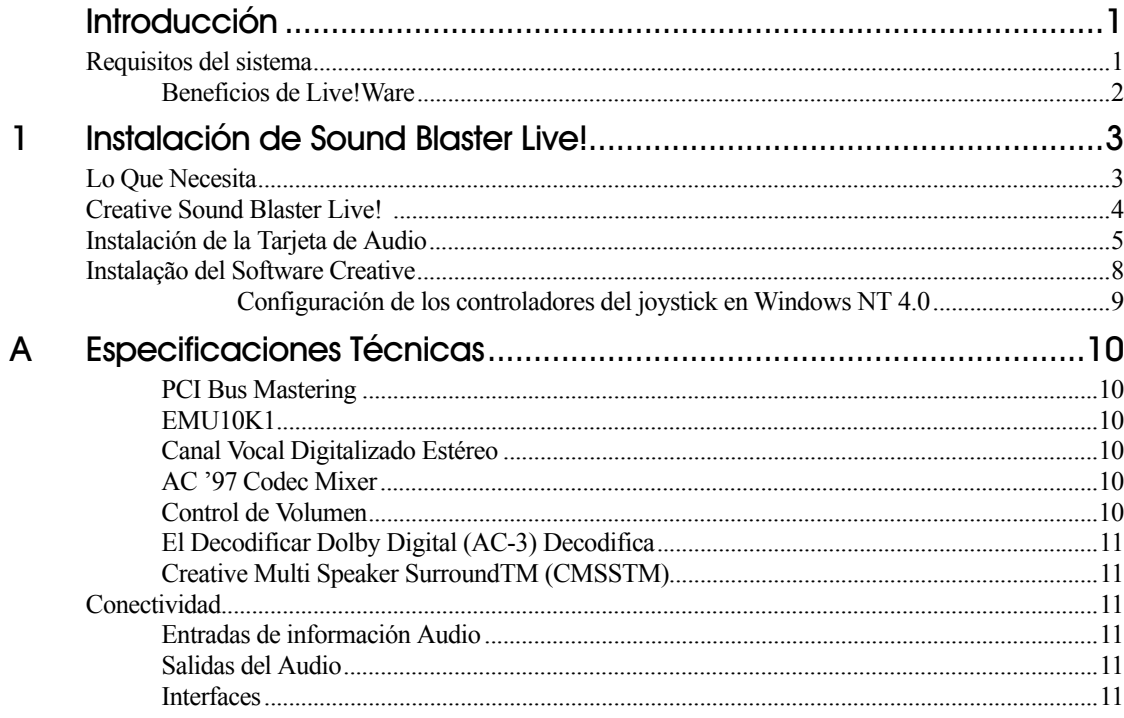

# <span id="page-4-1"></span><span id="page-4-0"></span>**Introducción**

<span id="page-4-2"></span>sistema

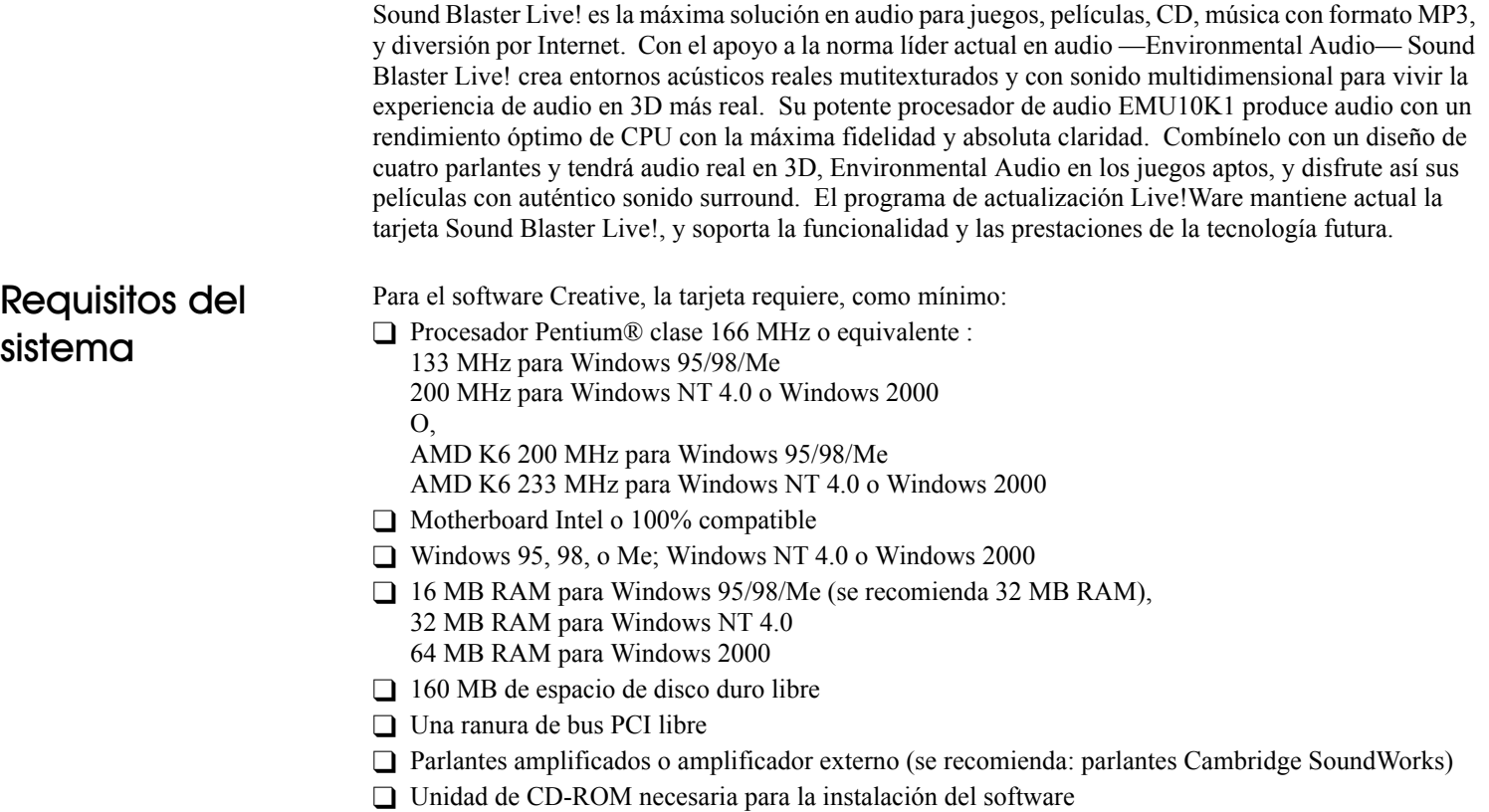

<span id="page-5-0"></span>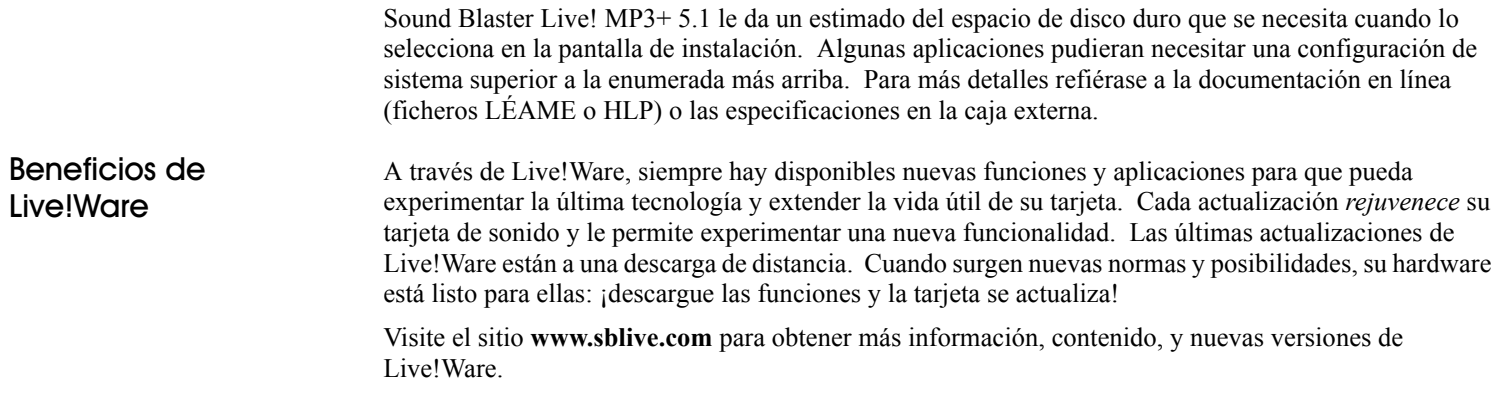

# Instalación de Sound Blaster Live! und Blaster Live!

### <span id="page-6-2"></span><span id="page-6-1"></span>Lo Que Necesita

<span id="page-6-0"></span>La mayoría de los artículos que necesita para la instalación están incluidos. La siguiente ilustración muestra los componentes básicos para una instalación completa.

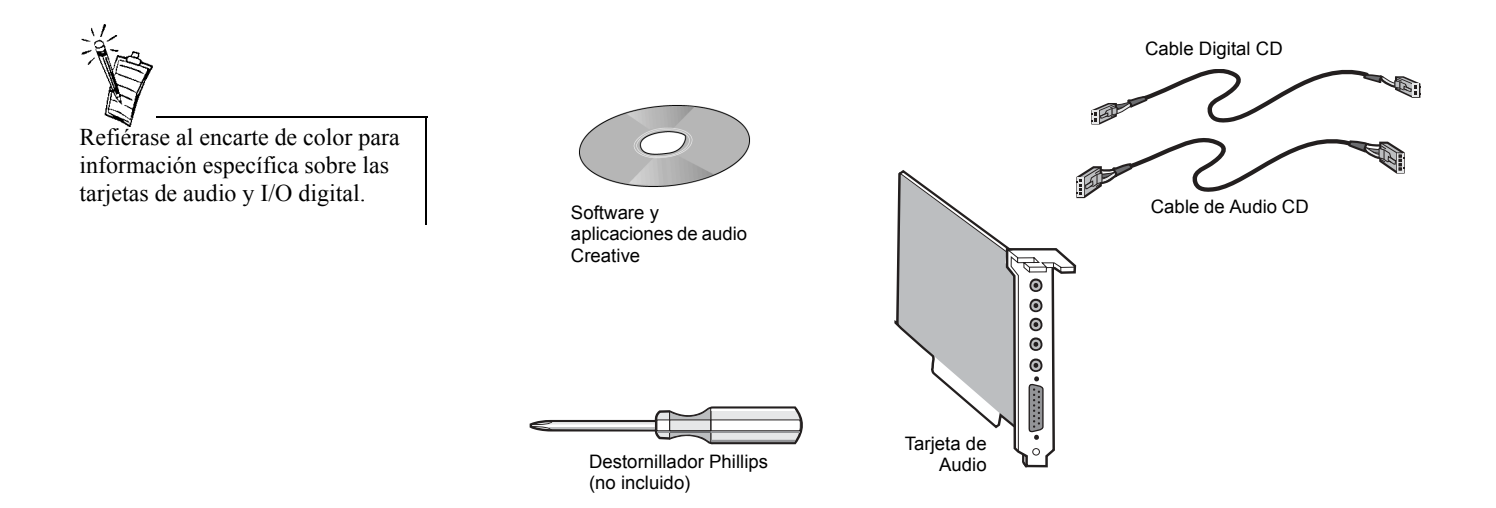

#### <span id="page-7-0"></span>**Conector Dispositivo Contestador Automático Conector Audio CD Conector AUX**  Conecta a un lector CD-Provee una conexión mono de un módem vocal estándar, y Conecta a fuentes de audio internas transmite señales del micrófono al módem. AD/Modem Audio I/O ROM utilizando un cable como el sintetizador TV, MPEG, u de audio CD. otras tarjetas similares. **Jack Salida de LÌnea Digital** SPDIF delantero y posterior hizo salir los canales para la conexión a los **Conector CD SPDIF**  dispositivos digitales externos, tales CD M AUX\_IN CD SPDF Conecta a la salida T  $\blacksquare$ como un registrador de la cinta audio T SPDIF en un CD-ROM. (DAT) o de MiniDisc Digital vÌa un 8 módulo de salida digital (disponible por separado) o a los altavoces de <u>apare a conserva e perso</u><br>Conserva e conserva e conserva<br>La <del>visco</del> FourPointSurround Digital**Conector SPDIF EXT Jack Entrada LÌnea** Conecta a dispositivo Conecta a dispositivos externos externo SPDIF. (como cassette, DAT, o tocador de Minidisco) para reproducción o grabación. **Jack Entrada Micrófono** Conecta a un micrófono externo/ para entrada vocal. **Jack Salida de LÌnea**  Conecta a parlantes amplificados o amplificador para salida audio. También soporta auriculares.

#### **Conector Joystick/MIDI**

Conecta a un joystick o un dispositivo MIDI. Un kit MIDI opcional le permitirá conectar el joystick y el dispositivo MIDI simultáneamente.

**Jack Salida Atrás** 

Conecta a parlantes amplificados o amplificador para salida audio.

## <span id="page-8-0"></span>Instalación de la Tarjeta de Audio

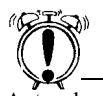

Antes de quitar la cubierta de su computador, toque una superficie metálica puesta a tierra para descargar la electricidad estática.

*Para instalar la tarjeta de audio:*

- 1. Apague su computador, y desconecte el cable de alimentación.
- 2. Desconecte el monitor y otros dispositivos que estén conectados al computador.
- 3. Quite la cubierta del computador.
- **3**  $\Rightarrow$ **2**  $\bullet$  $\bullet$  $\bullet$ **1**

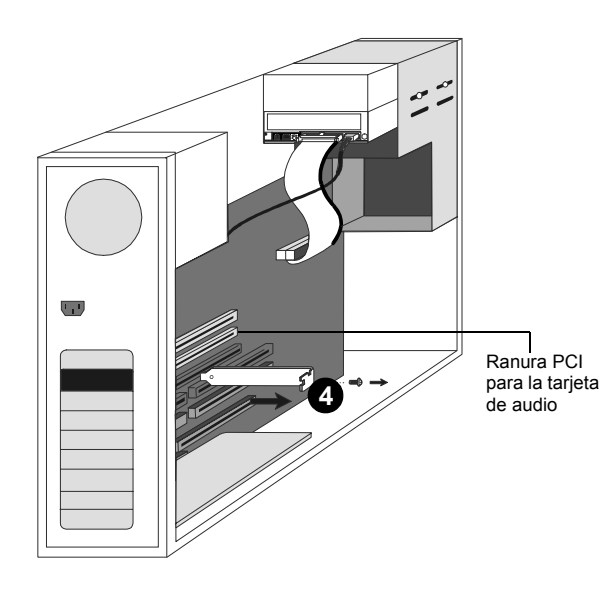

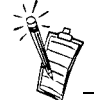

Remueva o desactive cualquier tarjeta de audio existente y su controlador de su computador. Refiérase a las instrucciones del fabricante para más detalles.

4. Localice una ranura PCI para acomodar la tarjeta de audio.

Quite la cubierta de ranura de su computador-guarde el tornillo para asegurar la tarjeta de audio.

- 5. Alinee las aletas doradas en la parte inferior de la tarjeta de audio con la ranura PCI y presione firmemente la tarjeta en su lugar hasta que encaje bien.
- 6. Utilice el tornillo de la cubierta de ranura para asegurar la tarjeta de audio a la armazón del computador-el asegurar la tarjeta le asegura una puesta a tierra apropiada.

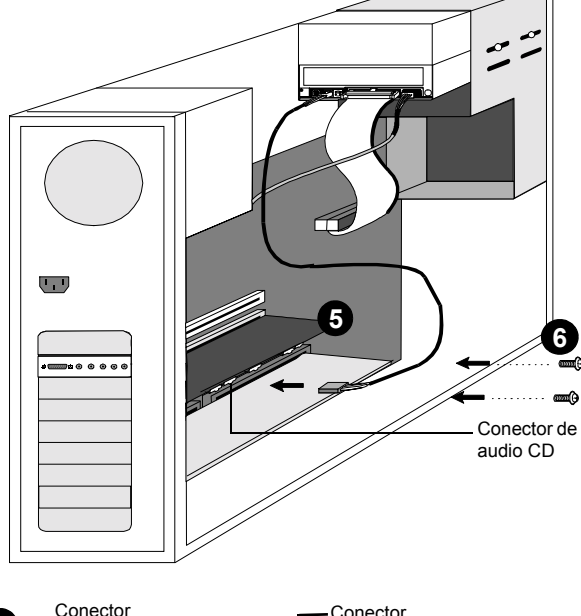

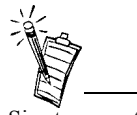

parlantes (o auriculares), debe utilizar un tercer jack. Utilice el cuarto jack si va a conectar un par de parlantes amplificados adicional.

- 7. Conecte el cable de audio CD de Si esta conectando un solo par de  $\begin{array}{cc} \text{S} & \text{S} \\ \text{S} & \text{S} \end{array}$  au lector CD-ROM al conector de  $\begin{array}{cc} \text{C} & \text{C} \end{array}$ audio CD de su tarjeta de audio. *o*, conecte el cable digital CD (SPDIF) de su CD-ROM al conector CD SPDIF de la tarjeta de audio.
	- 8. Conecte sus parlantes, auriculares, micrófono, joystick, dispositivo MIDI, y otros dispositivos al panel posterior de su tarjeta de audio
	- 9. Vuelva a colocar la cubierta del computador.

10. Reconecte el cable de alimentación, el monitor, y los otros dispositivos.

**7** Conector Conector<br> **7** audio CD SPDIF CD T Ï ŤŤ **Balangarang Balang**<br>Balangarang Balang Balangara 

*Instalación de Sound Blaster Live! 6* 

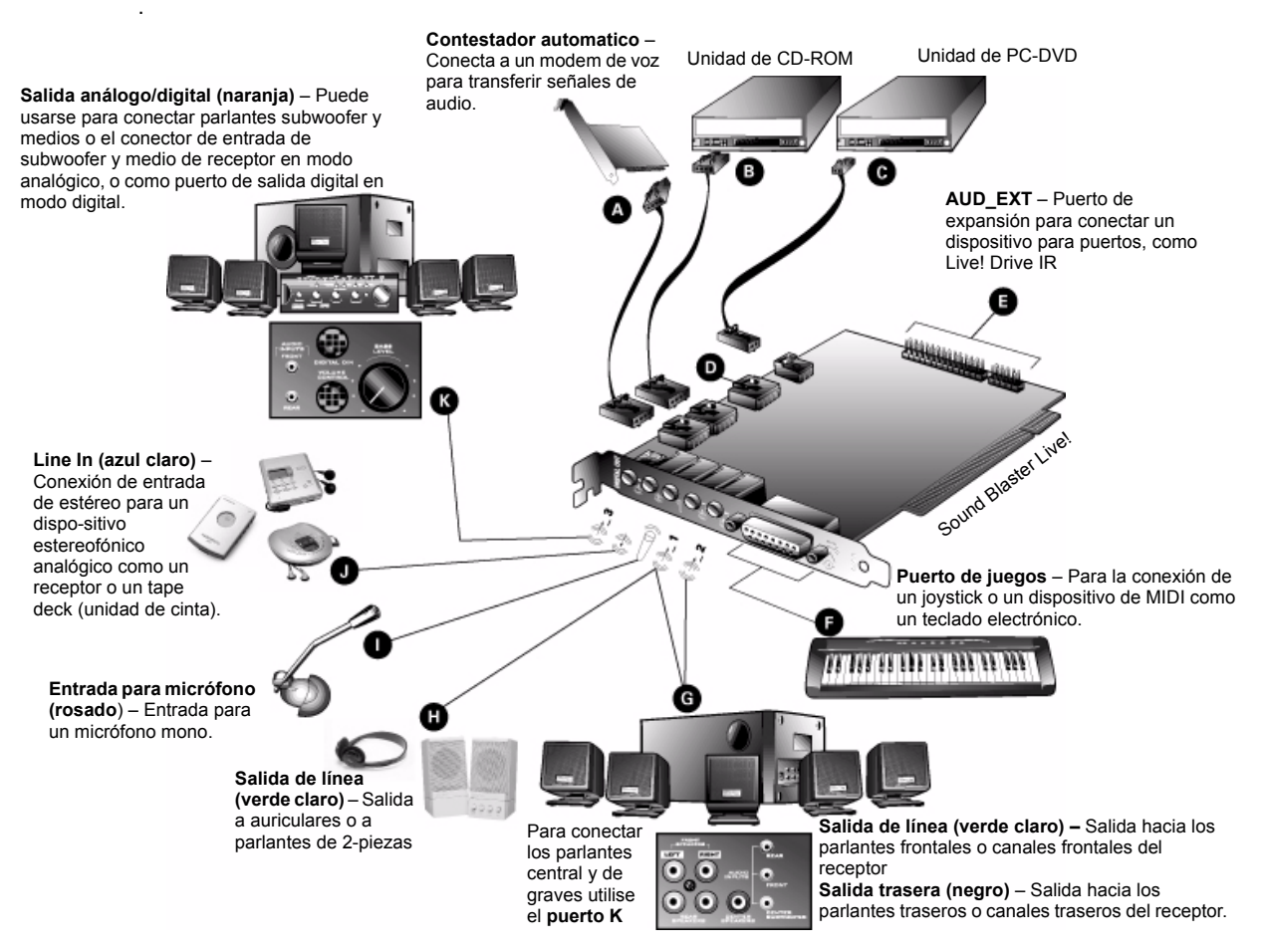

Para jugar en entorno Windows 95/98 MS-DOS:

- □ Conecte el conector de entrada CD al conector de audio analógico de la unidad de CD-ROM o PC-DVD.
- ❐ Si se distorsiona el audio, desconecte el conector CD SPDIF al conector de audio digital de la unidad de CD-ROM o PC-DVD.

# <span id="page-11-0"></span>Instalação del Software Creative

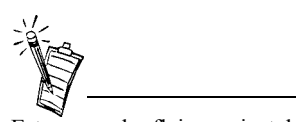

Este manual refleja una instalación de software en una versión no modificada del sistema operativo. Sus pantallas de instalación y procedimiento pudiera variar ligeramente. Las variaciones pueden ser causadas por el software/hardware instalados en su computador, o la versión del sistema operativo Windows 95.

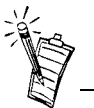

Haga doble clic en el icono Mi Computador en su escritorio, haga clic derecha en el icono lector de CD-ROM, y haga clic en AutoEjecucción para iniciar la instalación de software audio de Creative si el CD está dentro del lector.

El CD de software de Sound Blaster Live! contienen los controladores necesarios para la operación y las utilidades para obtener el máximo de la tarjeta de audio.

Cuando enciende su computador, Windows detecta automáticamente el nuevo hardware, y le pide el disco de instalación de software.

*Para instalar en Windows:*

- 1. Encienda su ordenador para que Windows detecte automáticamente su nuevo hardware.
	- Si la dotación física nueva encontró el diálogo aparece (Windows 95/98), hace clic el botón de la cancelación.
	- · Si no aparece el diálogo, continúe abajo.
- 2. Inserte el Disco de Instalação de Sound Blaster Live! en su lector de CD-ROM.
- 3. Cuando el Sound Blaster Live! la pantalla de la instalación aparece, siga las instrucciones para cada pantalla para terminar la instalación.

Si el programa de la instalación no se ejecuta, siga las instrucciones abajo al conjunto para arriba AutoPlay:

- 1. Haga clic en el botón Inicio de la Barra de tareas, seleccione Programs, y haga clic en Control Panel.
- 2. En el Panel de control, haga doble clic en el icono System.
- 3. En el diálogo System Properties, haga clic la pestaña Device Manager y seleccione su unidade de CD-ROM.
- 4. Haga clic el botón Properties.
- 5. En el diálogo Properties, haga clic la pestaña Settings y seleccione Auto Insert Notification.
- 6. Haga clic el botón OK.
- 7. Expulse y reinserte el CD de la instalación.
- 8. Siga las instrucciones para cada pantalla para terminar la instalación.
- O:
	- 1. Con el CD de la instalación en undade de CD-ROM, doble-tecleo el icono de My Computer en los Windows de escritorio.
	- 2. Doble-tecleo el icono de unidade de CD-ROM Sound Blaster Live!

O, derecho-tecleo el icono de unidade de CD-ROM Sound Blaster Live! e haga clic en on AutoPlay.

- 3. Siga las instrucciones para cada pantalla para terminar la instalación.
- 1. Entre en la computadora como Administrador.
- 2. Haga clic en Inicio de la barra de tareas de Windows, seleccione Configuración y haga clic en el Panel de control.
- 3. Haga doble clic en el icono Multimedia, en la pestaña Dispositivos, y en el botón Agregar.
- 4. En el diálogo Agregar, seleccione la opción Controlador no incluido o actualizado de la Lista de controladores, y luego haga clic en el botón Aceptar.
- 5. Inserte el CD-ROM de Windows NT 4.0 en la unidad de CD-ROM.
- 6. En el cuadro de diálogo Controlador, ingrese **E:\DRVLIB\MULTIMED\JOYSTICK\X86** (**E:**\es la letra correspondiente a la unidad de CD-ROM), y luego haga clic en el botón Aceptar.
- 7. En el diálogo Agregar controlador no incluido o actualizado, seleccione controlador del joystick analógico, y luego haga clic en el botón Aceptar.
- 8. En el cuadro de diálogo Configuración del Joystick Microsoft, haga clic en el botón Aceptar.
- 9. Reinicie la computadora cuando se le indique.

<span id="page-12-0"></span>Configuración de los controladores del joystick en Windows NT 4.0

# A

# <span id="page-13-1"></span><span id="page-13-0"></span>Especificaciones Técnicas

<span id="page-13-6"></span><span id="page-13-5"></span><span id="page-13-4"></span><span id="page-13-3"></span><span id="page-13-2"></span>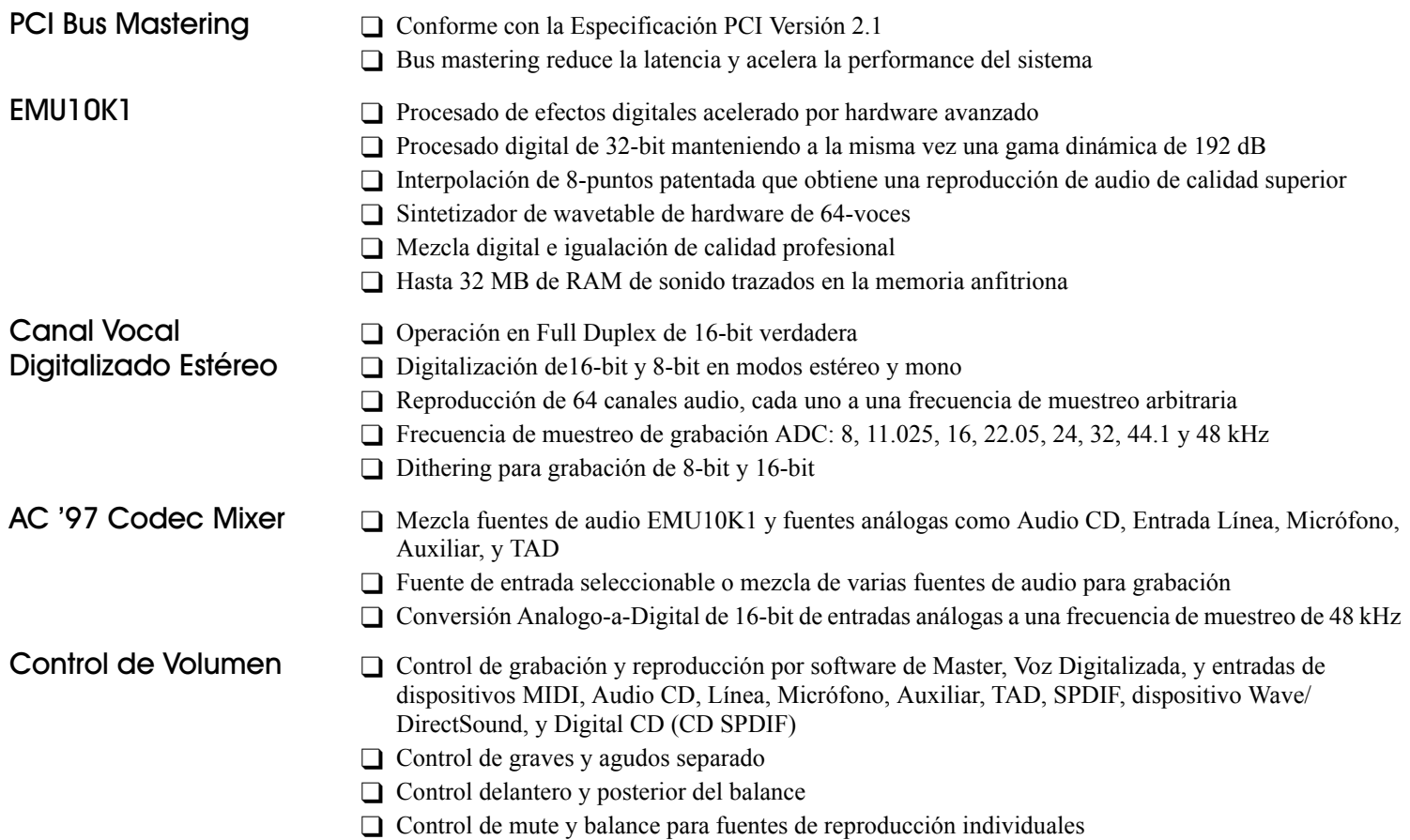

#### <span id="page-14-0"></span>**El Decodificar Dolby** Digital (AC-3) Decodifica

<span id="page-14-1"></span>**Creative Multi Speaker** Surround<sup>™</sup> (CMSS<sup>™</sup>)

### <span id="page-14-2"></span>Conectividad

<span id="page-14-3"></span>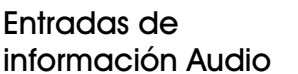

- $\Box$  Doby Digital (AC-3) a 5,1 canales o a la secuencia Dolby comprimida paso del PCM SPDIF Digital (AC-3) al decodificador externo
- $\Box$  Cambio de dirección Bajo: Realza el ouput bajo al subwoofer
- $\Box$  Tecnología multi-parlante
- $\Box$  Algoritmo de panning y mezcla de calidad profesional
- $\Box$  Sonidos múltiples independientes pueden ser movidos y colocados alrededor de un ovente
- □ La línea analogica del Línea-nivel entró vía jack estéreo en el corchete posterior
- $\Box$  Entrada de información analogica del mono micrófono vía jack estéreo en el corchete posterior
- □ Entrada de información analogica del línea-nivel de CD IN vía el conector de Molex de los 4contactos en tarjeta
- Entrada de información analogica del línea-nivel de AUX IN vía el conector de Molex de los 4contactos en tarjeta
- □ Entrada de información analogica del línea-nivel de TAD vía el conector de Molex de los 4-contactos en tarieta
- □ Entrada de información digital de CD SPDIF vía el conector de Molex de los 2-contactos en la tarjeta, validando índices del muestreo de 32, 44,1, y 48 kHz
- <span id="page-14-4"></span>Salidas del Audio  $\Box$  ANALOG/DIGITAL OUT (salidas digitales delanteras y posteriores de SPDIF) vía 4-pole 3,5 milímetros de minijack en el corchete posterior
	- □ Tres salidas analogicas del línea-nivel vía gatos estéreos en Line-Outs posterior del corchete, delantero y posterior
	- $\Box$  La ayuda estérea del auricular (carga de los 32-ohmios) en Line-Out delantero
- <span id="page-14-5"></span>**Interfaces** 
	- $\Box$  D-Sub MIDI para la conexión a externo para la conexión a los dispositivos externos de MIDI. Dobles como acceso de la palanca de mando.
	- $\Box$  La cabecera del contacto de AUD\_EXT 2x20 para la conexión a la tarjeta de entrada-salida óptica Digital o Live! Drive

#### Soporte Técnico

#### Devolución del producto

Visite nuestra página web para conseguir ayuda sobre la instalación, respuestas a sus preguntas, o consejos sobre las soluciones de los problemas. Nuestra página contiene extensa información así como las más recientes versiones de software y controladores.

# http://www.creativehelp.com

#### **ANTES DE CONTACTARNOS**

Por favor complete la información siguente y asiéntese en frente de su computadora.

- Número de Modelo: Número de Serie: (ambos se encuentran en la parte posterior del dispositivo)
- · Una descripción detallada del problema y el contenido de qualquier mensaje de error que usted ha recibido:
- Información sobre la placa del adaptador que hace conflicto con el producto (Si aplicable):
- · Información sobre la configuración de Hardware:
- Dirección I/O:
- $\bullet$  Linia IRO:
- Canal DMA usado (Si aplicable):
- Tipo de computadora y su velocidad:
- Tipo y versión de su sistema operativo: Windows 95/98/Me/NT/2000:

Para comentarios o preguntas en referencia a nuestro soporte técnico, usted puede contactarnos por medio de correo electrónico: soporte@clok.creative.com. Puede también escribirnos a Creative Labs, Inc., Technical Support, 1523 Cimarron Plaza, Stillwater, OK 74075.

Si déspues de consultar nuestra ayuda en línea, todavía tiene una pregunta sobre la instalación de un producto de Creative, puede contactarnos llamando al número (por favor tenga la información de las configuraciónes de su sistema de hardware y su sistema operativo y el modelo del producto Creative y el número de serie disponible para la llamada). +1 405 742 2380, Fax (405) 742-6613

Con el fin de devolver un producto de Creative Labs para que reciba servicio de fábrica, ponerse en contacto con la oficina de soporte técnico de la compañía. Después que el personal de servicio haya verificado que el producto se encuentra defectuoso, se emitirá un número de autorización para la devolución de mercadería (RMA).

NOTA: Guardar el recibo de compra y los materiales de empaque del producto hasta que todos los componentes estén funcionando satisfactoriamente, puesto que se deberá incluirlos con el mismo en caso de necesitar devolverlo a Creative Labs.

Cuando se devuelva un producto para que reciba servicio de fábrica:

- · El envío a Creative Labs corre por cuenta del cliente y éste asume todos los riesgos. Se recomienda enviar el paquete a través de una compañía que proporcione un comprobante de entrega y asegurar el producto por su valor total.
- · Colocar el número de autorización para la devolución de mercadería (RMA) en el exterior del paquete.
- · Embalar el producto adecuadamente para el transporte.
- · Para obtener la reparación o reemplazo gratuitos se debe incluir una copia del comprobante de compra fechado (recibo de tienda), siempre y cuando el producto se encuentre dentro de la fecha cubierta por la garantía. Creative Labs puede reemplazar o reparar el producto con componentes nuevos o reacondicionados y las partes o componentes defectuosos quedarán como propiedad de la compañía.

#### **Fuera de los Estados Unidos**

Con el fin de evitar el pago de tarifas al enviar un producto a Creative Labs desde fuera de los EE.UU., se debe llenar un formulario de aduana oficial antes de enviar el paquete. Para garantizar la entrega, Creative Labs puede incluir cargos de embarque con la devolución.